#### **Operating System Security**

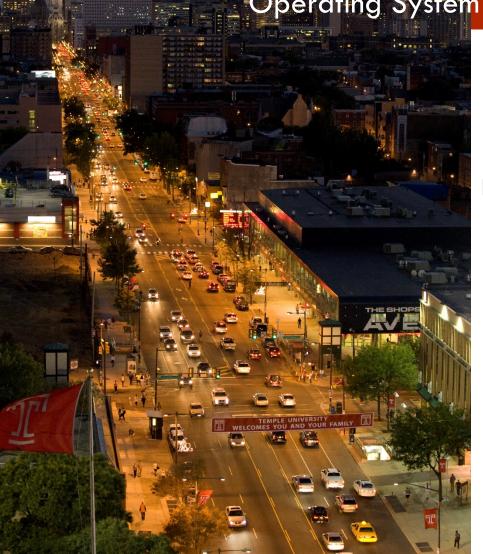

MIS 5170

#### Week 10

#### **Unix/Linux basics**

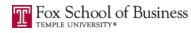

# **Tonight's Plan**

- Download Kali
- Install Kali
- Questions from Last Week
- Review on-line posts
- In The News
- Unix/Linux Basics
- □ Scripting
- Appropriate Permissions
- Assignment 3 Last Minute Questions
- □ Assignment 4 Overview
- Next Week
- Quiz

### Install Kali

- Download Kali
- Setup VM for Kali
- Install Kali
- Next Steps

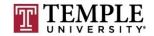

#### Download Kali

#### Download Kali

| htt | ps: |  | www.kali.org | /downloads | / |
|-----|-----|--|--------------|------------|---|
| -   |     |  |              |            |   |

|  | ⊜ googi       | e.com             | Ċ |              | d | ) <b>P</b> + |
|--|---------------|-------------------|---|--------------|---|--------------|
|  |               |                   |   | Gmail Images |   | 0            |
|  |               |                   |   |              |   |              |
|  |               |                   |   |              |   |              |
|  |               |                   |   |              |   |              |
|  | Goo           | oale              |   |              |   |              |
|  |               | 3.0               |   |              |   |              |
|  |               |                   |   |              |   |              |
|  | Google Search | I'm Feeling Lucky |   |              |   |              |
|  |               |                   |   |              |   |              |

Advertising Business About Privacy Terms Settings

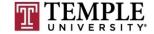

MIS 5170 Week 10

#### **Verify Download**

- Verify Download of Kali
  - Calculate the sha256sum from download.
  - - shasum –a 256 kali-linux-2016.2-amd64.iso
  - PowerShell
    - \$Alg = [security.cryptography.hashalgorithm]::create("SHA256")
    - \$File = [io.file]::readallbytes("<File Name")</p>
    - \$bytes = \$Alg.ComputeHash(\$File)
    - -join (\$bytes | foreach {"{0:x2}" -f \$\_})

| Image Name  | Download      | Size | Version | sha256sum                                                        |
|-------------|---------------|------|---------|------------------------------------------------------------------|
| Kali 64 bit | ISO   Torrent | 2.9G | 2016.2  | 1d90432e6d5c6f40dfe9589d9d0450a53b0add9a55f71371d601a5d454fa0431 |

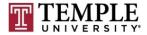

#### **Verify Download**

6

- Verify Download of Kali
  - Id90432e6d5c6f40dfe9589d9d0450a53b0add9a55f71371d601 a5d454fa0431
    a5d454fa0431
    andrew --bash - 80×24

Ŧ

Last login: Thu Mar 23 05:59:10 on ttys001 atsi10:~ andrew\$

**TEMPI** 

## Setup VM for Kali

| • • •              |                                           | Virtual Machine Library     |                                                                                                    |
|--------------------|-------------------------------------------|-----------------------------|----------------------------------------------------------------------------------------------------|
| +~ *               | •                                         |                             | Ē                                                                                                    |
| Add View           |                                           | Start Up Settings Snapshots | Delete                                                                                                    |
| VIRTUAL MACHINES   | Hyper-V_Temple<br>Hyper-V (unsupported)   |                             |                                                                                                    |
| OpenVAS-8-DEMO-1   |                                           |                             |                                                                                                    |
| Win7_Temple_5      |                                           |                             |                                                                                                    |
| Win_2K8_Temple_2   |                                           |                             |                                                                                                    |
| Kali-64_OpenVAS    |                                           |                             |                                                                                                    |
| B Hyper-V_Temple   |                                           |                             |                                                                                                    |
| Win7_Temple_4      |                                           |                             |                                                                                                    |
| Win7_Temple_3      |                                           |                             |                                                                                                    |
| VMwareESXi6_Templ  | le la la la la la la la la la la la la la |                             |                                                                                                    |
| W2K8_Temple_2      |                                           |                             |                                                                                                    |
| Win7_Temple_2      |                                           |                             |                                                                                                    |
| Win2k8_Temple      |                                           |                             |                                                                                                    |
| Win7_Temple        |                                           |                             | and the second second second second second second second second second second second second second second second |
| Win10_Temple       |                                           |                             |                                                                                                    |
| Win8_Temple        |                                           |                             |                                                                                                    |
| Personal           |                                           |                             |                                                                                                    |
| Debian Kali Temple |                                           |                             |                                                                                                    |
| VMWARE VCLOUD AIR  |                                           |                             |                                                                                                    |
|                    |                                           |                             |                                                                                                    |
|                    |                                           |                             |                                                                                                    |
|                    | Notes                                     |                             |                                                                                                    |
|                    |                                           |                             |                                                                                                    |
|                    |                                           |                             |                                                                                                    |
|                    |                                           |                             |                                                                                                    |
|                    |                                           |                             |                                                                                                    |
|                    |                                           |                             | G                                                                                                    |
|                    | Hard Disks Snapshots<br>7.6 MB O bytes    | Reclaimable                 |                                                                                                    |
|                    |                                           |                             |                                                                                                    |

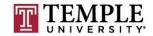

#### Install Kali

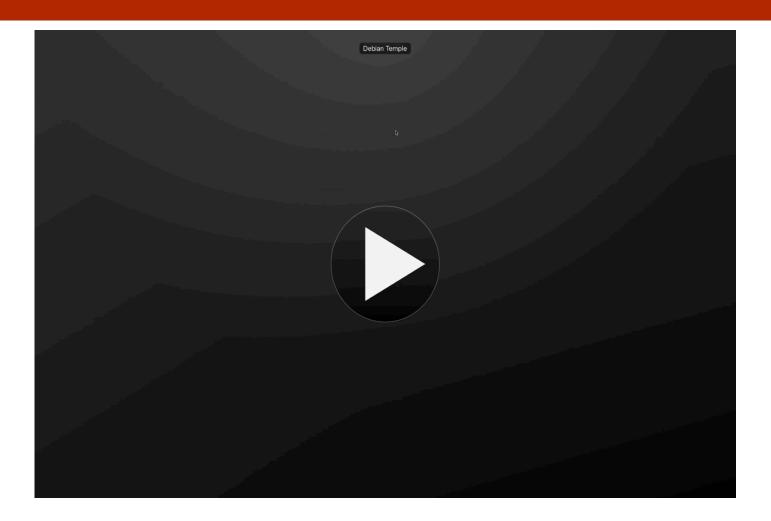

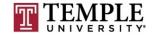

MIS 5170 Week 10

#### **Questions From Last Week**

- Any Questions from last week?
  - What we covered in the last two classes
    - Firewalls
    - Logging

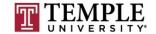

### **Questions From Last Week (cont)**

10

Any additional questions?

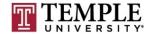

#### **Review on-line posts**

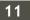

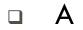

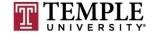

### Review on-line posts (Cont)

12

#### Questions?

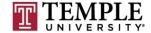

#### In the News

13

- WikiLeaks Dumps Docs on CIA's Hacking Tools
  - WHILE MY SMART TV GENTLY WEEPS
    - <u>https://krebsonsecurity.com/2017/03/wikileaks-dumps-docs-on-cias-hacking-tools/</u>
    - Could not resist; I remember saying that I forced my TV into a blackhole via my home router.
    - This one is something to keep up on as further developments hit.
    - Zero-Day was high on the hit list in this thread.
- Virtual machine escape fetches \$105,000 at Pwn2Own hacking contest [updated]
  - Drive-by hits MS Edge, Breaks Hypervisor, hits Host
    - <u>https://arstechnica.com/security/2017/03/hack-that-escapes-vm-by-exploiting-edge-browser-fetches-105000-at-pwn2own/</u>

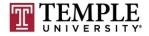

#### In the News (Cont)

#### Virtual Machine escape...?

<u>https://arstechnica.com/security/2017/03/hack-that-escapes-vm-by-exploiting-edge-browser-fetches-105000-at-pwn2own/</u>

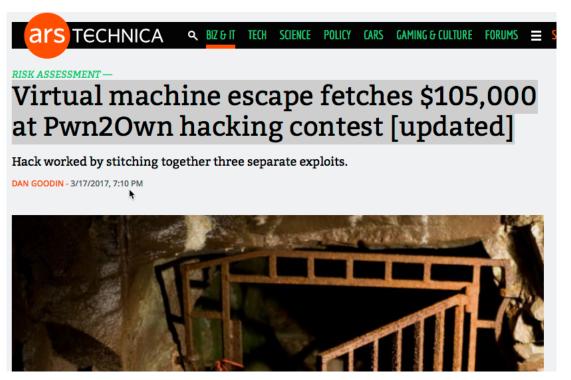

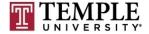

#### In the News (Cont)

15

#### Questions?

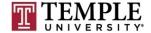

MIS 5170 Week 10

## **Unix/Linux Basics**

- How are Windows and Unix different?
- How are Windows and Unix the same?
- Directory of interest
- Commands to learn
- Tools to have

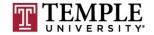

- How are Windows and Unix different?
  - Windows
    - Registry
    - Service Database
    - User and Password Database
    - Ipconfig
    - GUI Based
  - Unix
    - Files /etc
    - Services = .conf files
    - passwd file
    - Ifconfig
    - Shell based

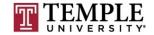

- How are Windows and Unix the same?
  - Windows
    - Services
    - ACLs
    - GUI and Shell
  - Unix
    - Services
    - ACLs
    - GUI and Shell

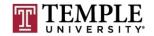

- Directory of interest
  - /etc all host specific configuration files
  - /lib /lib64 essential share libraries
  - /var that contains files to which the system writes data during the course of its operation
  - /root root home directory
  - /tmp temporary files
  - /home User home directories
  - /proc Live process information; can change active settings if you do not need to or want to make a permanent change

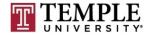

- Commands to learn
  - File management
    - ср сору
    - mv move or rename
    - Is list or directory
    - dd, rsync, tar, find
  - cat, head, tail, cut, less, sort
  - dos2unix remove DOS breaks and convert them to unix stile files. Needed if you create scripts in Windows and prot them over.

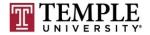

- Tools to have
  - Putty
  - **c**ygwin

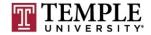

#### Questions?

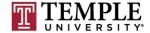

## Scripting

- General scripting
- Example
- On-Line Guide: <u>http://tldp.org/LDP/abs/html/</u>

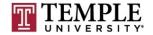

# Scripting (cont)

#### General scripting

- Writing scripts is a notepad file
  - Write individual steps in a single file
  - Add the scripting engine that should run it
  - chmod to add the execute flag
  - Run the file as any other executable

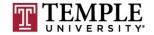

# Scripting (cont)

- Example
  - #!/bin/csh -f
  - #
  - # this is a comment
  - #
  - echo "hello world"

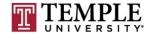

## Scripting (cont)

#### Questions?

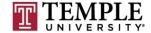

## **Appropriate permissions**

- Account Creation
- Group Creation
- □ Group modification
- Sudo configuration
- SU lock down
- Demo

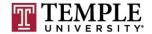

### **Appropriate permissions**

- Create account
  - useradd –m <User Name>
  - passwd <User Name>
  - chsh –s /bin/bash <User Name>
- adduser Andrew sudo
- □ sudo —s —u <User Name>
- getent group sudo
- deluser Andrew sudo
- /etc/pam.d/su add auth pam\_wheel

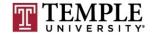

- Account Creation
  - useradd –m <User Name>
  - passwd <User Name>
  - chsh –s /bin/bash <User Name>

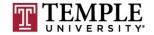

- □ Group Creation
  - groupadd <Group Name>
  - groupdel <Group Name>

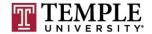

- □ Group modification
  - getent group sudo
  - deluser Andrew sudo

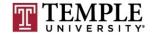

- Sudo configuration
  - visudo modify what is in the sudo configuration

Demo

Change to account or execute commands

■ sudo –s –u <User Name>

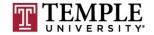

- □ SU lock down
  - /etc/pam.d/su add auth pam\_wheel
  - Demo

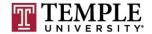

#### Demo

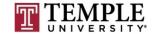

35

#### Questions?

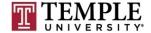

## **Assignment 3 Last Minute Questions**

- Requirements Same teams members as before.
  - A report of the CIS baseline built into a GPO
    - Note: there is a report feature for a GPO to where the setting that have been applied can be exported into a report file; that is the report I'm referring to here.
    - Applied to the same DC Windows 7 pair we have been working from assignment 2.
  - A video from the team as how this improves our security with faces and voices.
  - Expand upon the GPO that was created in assignment 2 from 20 settings to what the team feels sufficient to secure Windows 7.
  - This assignment builds to what is presented to the Pen-Testing class for Assignment 4, so the 4th grade is how well the team does in it's selections from the baseline in assignment 3.
- Due Date: March 24<sup>th</sup> 11:59pm
  - Late assignments have a 10% penalty per week.

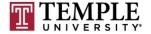

### **Assignment 4 Overview**

- Requirements Same teams members as before
- Prep your VM
- Create a Box Location per team
- Copy to box location
- Share with Wade's class
- Get outside assessment of how you did

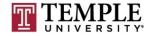

#### **Next Week**

- Assignment 3 (Due Mar 24<sup>th</sup>)
- Assignment 4 Overview
- Configuration management practices
- Unix/Linux System hardening
- Baselines
  - Enabling logging
    - /var/log/messages or /var/log/syslog
  - Baseline Standards

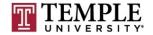

#### Quiz

We can start the Quiz

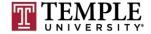